### **Guidance for Vermont Oxford Members on Completing The Leapfrog Group Hospital Survey High-Risk Delivery Measures**

The following instructions are provided for **verification purposes only**. Hospitals electing to report on Section 4E High-Risk Deliveries of the 2024 Leapfrog Hospital Survey using the VON National Performance Measure must complete the following steps for Leapfrog to obtain the data from VON:

1. Complete a Data Sharing [Template](public.vtoxford.org/leapfrog) and submit it to VON.

2. Select "VON National Performance Measure" in Section 4E question #3 of the Leapfrog Hospital Survey.

3. Provide an accurate VON Transfer Code in the Profile Section of the Leapfrog Hospital Survey.

4. Submit Section 4 Maternity Care of the Leapfrog Hospital Survey.

Please visit <https://public.vtoxford.org/data-and-reports/leapfrog-survey/> for more information.

[Data will be available for review on the Leapfrog Hospital Survey Hospital Details](https://survey.leapfroggroup.org/login?destination=dashboard) Page beginning in July. The VON numbers Leapfrog obtains can be found in the Vermont Oxford Network's Nightingale Internet Reporting System by using the following instructions.

If you have a username and password, go to: <https://nightingale.vtoxford.org>

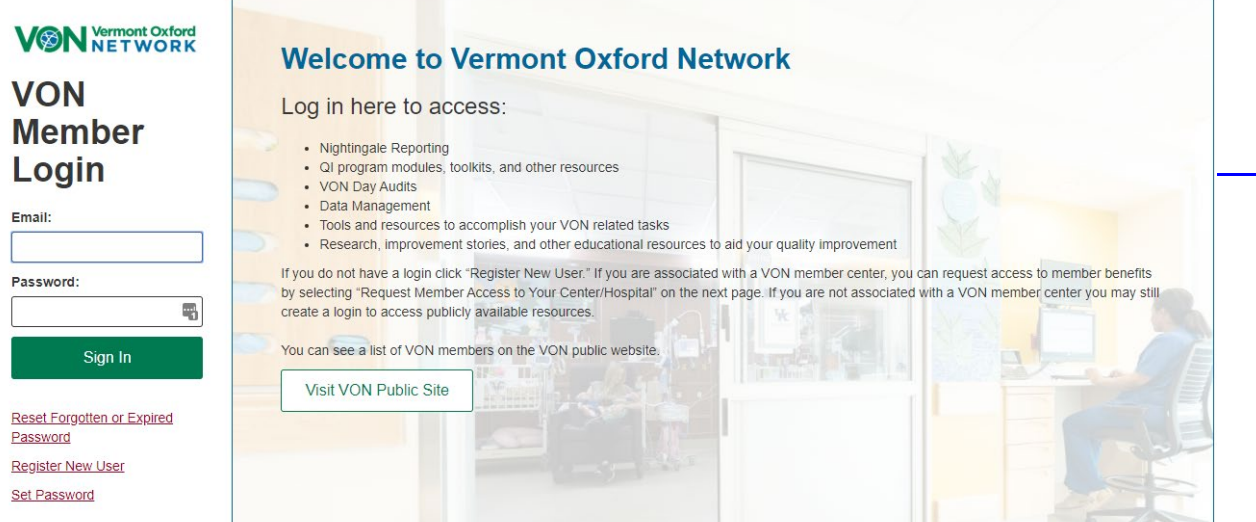

Enter your Member Login email address and password in the boxes provided. Then click the **Sign In** button. At the next screen, if you have access to data at more than one center, choose the appropriate center from the drop-down menu.

If you need to reset your password, click on Reset Forgotten or Expired Password.

If you do not have access to Nightingale, click on Register New User. Complete the form and the system will send an e-mail to your center's VON Services Administrator requesting that s/he create an account for you. Please contact your VON Services Administrator with any questions about Nightingale access. If you do not know your center's VON Services Administrator, please contact your Vermont Oxford Network Account Manager.

© 2020 Vermont Oxford Network. All rights reserved. Page **1** of **5**

## *A Note on Which Year of Data will be Used*

Vermont Oxford Network collects data on the current calendar year. However, these data are preliminary and not "closed out." Close out of the previous calendar year occurs from January to June, and complete Vermont Oxford Network data for the previous calendar year are posted to Nightingale by August. Leapfrog will update the data three times per Survey Cycle to reflect the following reporting periods.

- **Surveys submitted by June 30, 2024:** 2022 VON data
- **Surveys submitted by August 31, 2024:** 2023 VON data
- **Surveys submitted by November 30, 2024:** 2023 VON data

If you have any questions, please contact your Vermont Oxford Network Account Manager.

### *A Note on the Leapfrog Scoring*

The Leapfrog score is created using the following:

• The number of very-low-birth-weight infants (infants < 1500 g) admitted by your center

OR your center's Death or Morbidity SMR

- To meet the standard a hospital needs:
	- A volume of 50 or more OR
	- A Death or Morbidity SMR and lower and upper bounds all below 1 (e.g., SMR: 0.6; LB: 0.2; UB: 0.8)

For more information on Leapfrog's Scoring Algorithms, please see the Scoring Algorithms document available for download here: [http://www.leapfroggroup.org/survey-materials/scoring](http://www.leapfroggroup.org/survey-materials/scoring-and-results)[and-results.](http://www.leapfroggroup.org/survey-materials/scoring-and-results)

# *To Find the Death or Morbidity SMR*

Click on the "Risk Adjusted" tab

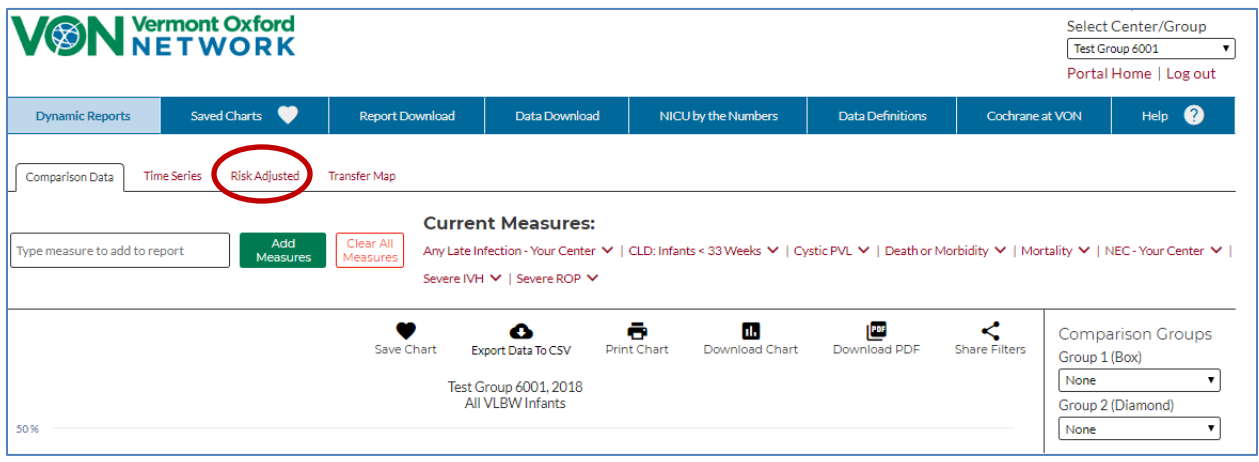

Click in the "Add Measure" box, choose "Death or Morbidity" from the Add Measure drop-down menu, and click "Add Measure." Make sure the "1 Year" box is blue, and the Population is 501 to 1500 Grams. The "Year" drop-down menu will automatically set to the last year for which your center has closed out data.

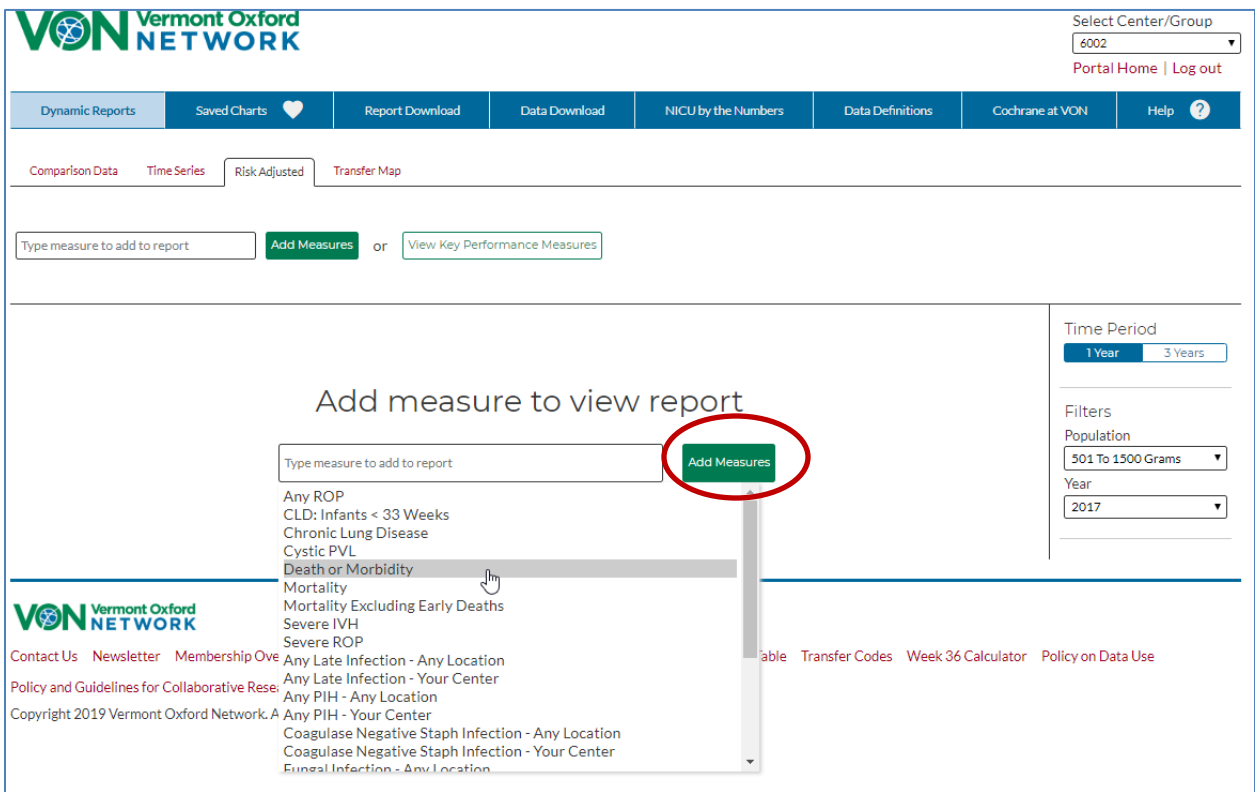

## *To Verify the Death or Morbidity SMR*

Leapfrog will obtain the Death or Morbidity SMR (shrunken), SMR 95% Lower, and SMR 95% Upper. Leapfrog will also obtain the N of infants next to the SMR. **These numbers are found in the table below the chart.** 

In the example below, the N is 595. The SMR is 1.0. The SMR 95% Lower is 0.9. The SMR 95% Upper is 1.1.

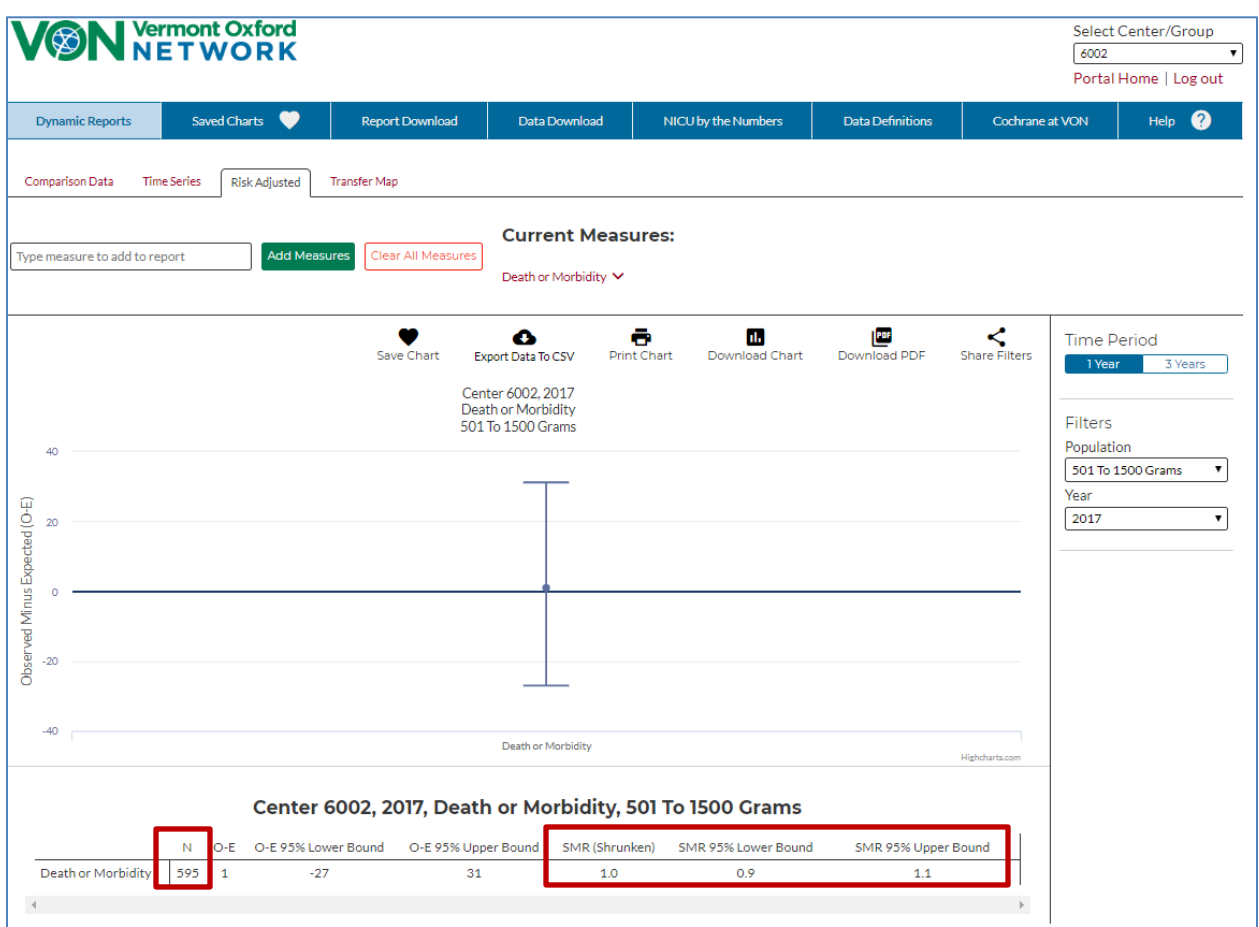

Note: The SMR 95% Lower is always less than the SMR. The SMR 95% Upper is always more than the SMR.

## **To Report Very-Low-Birth-Weight Volume**

Please follow these instructions from The Leapfrog Group:

Hospitals electing to report on Volume for High-Risk Deliveries instead of using their VON Report, need to select Volume in Section 4E, question #3 and then answer questions #4-5 based on Leapfrog's measure specifications which are provided in the Hard Copy of the Survey (available for download here: [http://www.leapfroggroup.org/survey-materials/survey-and-cpoe](http://www.leapfroggroup.org/survey-materials/survey-and-cpoe-materials)[materials\)](http://www.leapfroggroup.org/survey-materials/survey-and-cpoe-materials).